# **DETERMINAREA UNOR INTERSECȚII ALE DREPTEI CU DIVERSE SUPRAFEȚE FOLOSIND PROGRAMUL AutoCAD**

# **Horia TÂRZIU\*, Mihaela OPRESCU\***

\*Academia Forțelor Aeriene "Henri Coandă"

*Abstract: This article presents several utilizations ofa specially developed application emphasizing 2D projections, technical graphics and analytical geometry. Its results are applicable to any technicalfield with a special interest in graphical representations.*

*Cuvinte cheie: tor, paraboloid, AutoCAD, cuadrice, hiperboloid, intersecție, coordonate.*

# **1. INTRODUCERE**

în articolul cu titlul "Vizualizarea și verificarea soluțiilor unor exerciții de geometrie analitică folosind adaptarea programului Autocad prin intermediul limbajului Autolisp", publicat în nr. 2/2005 al Revistei Academiei Fortelor Aeriene, au fost prezentate deja unele posibilități de rezolvare a unor probleme de intersecție la capitolul "Punct, dreaptă, plan", pe baza unei metode grafice asistată de calculator. Rezultatele obținute si verificate, precum și rapiditatea și comoditatea acestui tip de rezolvare, ne îndeamnă să o aplicăm și pentru alte probleme de intersectie [1], de exemplu, ale intersecției unei drepte cu suprafața unui con, a unei sfere, a unui paraboloid, hiperboloid etc.

#### **2. DREAPTA SI SFERA**

Fie construcția din figura 1, în care este prezentată dubla proiecție ortogonală a punctelor de intersecție a dreptei D(d, d') cu suprafața sferei de centru O(o, o'). Cea mai directă metodă este alegerea unui plan auxiliar proiectant vertical [1,2]:

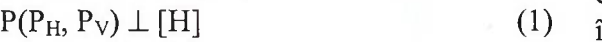

 $P(P_{H}, P_{V}) \supset D(d, d')$  (2)

Acest plan, dacă secționează sfera, o taie după un cerc, a cărui proiecție, în plan vertical, este o elipsă. Determinarea ei este dificilă, de aceea se rabate planul P pe planul orizontal,

astfel încât se pun în evidență atât cercul de secțiune, cât si intersecțiile acestui cerc cu dreapta D, conținută în planul rabătut P.

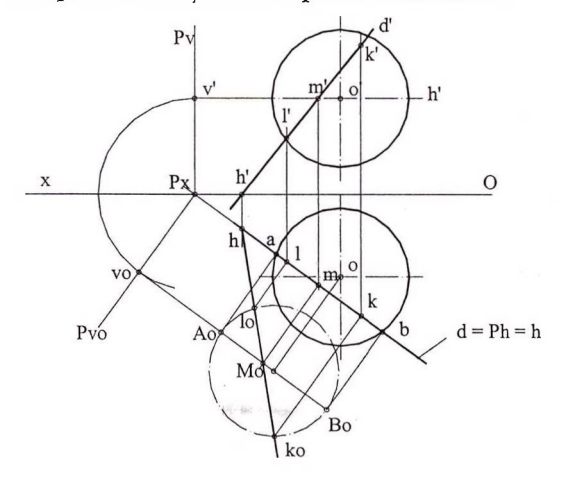

#### Fig. <sup>1</sup> Determinarea punctelor de intersecție a dreptei D cu sfera de centru O

în ridicarea rabaterii planului P, punctelor  $l_0$  și k<sub>0</sub> le corespund respectiv punctele  $L(l, l')$ și K(k, k'), ale căror proiecții descriu grafic coordonatele carteziene ale intersecțiilor dreptei cu sfera.

Toată această construcție grafică, prezentată în figura 1, poate fi obținută automat cu unul din programele AutoCAD, prin încărcarea unei aplicații specifice scrisă în limbaj AutoLISP, pe care am numit-o "sfera", scrisă într-un editor de text oarecare și încărcată prin funcția "load applications..." din bara de meniu derulant "tools" a programului [3],

Aplicația "sfera" este alcătuită din trei blocuri distincte, care sunt, pe scurt, următoarele:

- introducerea coordonatelor centrului sferei, a razei r a sferei, a coordonatelor punctelor ce determină dreapta D, toate acestea fiind cerute la linia de dialog a AutoCAD - lui si introduse de la tastatură. De exemplu:<br>
SETQ

o (GETPOINT "Coordonatele centrului sferei o:")) (setq <sup>p</sup> (list (- <sup>210</sup> (car o) ) (- <sup>150</sup>  $(cadr 0))$ )

(setq <sup>q</sup> (list (- <sup>210</sup> (car O) ) (+ <sup>150</sup>  $(caddr 0))$ )<br>(SETO  $r$ 

(GETREAL "Valoarea razei sferei r:"))<br>(SETQ A

(GETPOINT "Coordonatele punctului A: " ) ) (setq al (list {- <sup>210</sup> (car a) ) (- <sup>150</sup>

 $(cadr a))$ ) (setq a2 (list (- <sup>210</sup> (car a) ) (+ <sup>150</sup>  $(caddr a))$ )<br>(SETQ B

(GETPOINT "Coordonatele punctului B: ") )

(setq bl (list (- <sup>210</sup> (car b) ) (- <sup>150</sup>  $(cadr b))$ )<br>(setq b2

 $(list (- 210 (car b)) (+ 150)$ (caddr b))))

atribuirea valorilor corespunzătoare variabilelor care intervin în realizarea construcției grafice, unghiuri, distanțe, puncte de intersecție etc. [3], de exemplu:

```
(Setq
   rl (distance i j)
   ul (angle al bl)
   jl (polar i (+ (/ pi 1) 0) rl)
   j2 (polar i (+ (/ pi 2) ul) rl)
   J3 (polar j2 ul (car i))
   t (polar p (+ (/ pi 2) ul) r)
   ml (inters a2 b2 q j nil)
   oO (inters p t j2 j3 nil)
   n (polar ml (/ pi 2) (cadr ml))
   m (inters n ml al bl nil)
   hl (inters a2 b2 ol o2 nil)
   h2 (polar hl (/ pi 2) (car hl))
   h (inters al bl hl h2 nil)
   mO (polar m (+ (/ pi 2) ul) rl)
   w (inters al bl p oO nil)
   r2 (distance p w)
   rO (sqrt (- (expt r 2) (expt r2 2)))
   - în sfârșit, comenzile AutoCAD necesare
reprezentării propriu-zise.
```
De exemplu: (Command "circle" p r ) (Command "circle" q r ) (Command "pline" p<sup>"</sup>w" "0" "0" q "") (Command "point" al "text" (list (+  $(car a1) 8)$   $(+ (cadr a1) 6)) 12 0 "a")$ (Command "point" a2 "text" (list (+  $(car a2) 8$   $(+ (cadr a2) 6)$   $12 0 "a"')$ (command "pline" a1 "w" "0" "0" a2  $"$ ") sfera [3].

```
(Command "point" bl "text" (list ( +
(car bl) 8) (+ (cadr bl) 6)) 12 0 "b")
  (Command "point" b2 "text" (list ( +
(car b2) 8) (+ (cadr b2) 6)) 12 0 "b"')(command "pline" bl "w" "0" "0" b2
```
în figura 2 este prezentat desenul obținut cu ajutorul aplicației "sfera" pentru următoarele valori ale variabilelor:  $O(11, 44, 57)$  $r = 80$ , A(-75, 90, 111) și B(105, 35, 12).

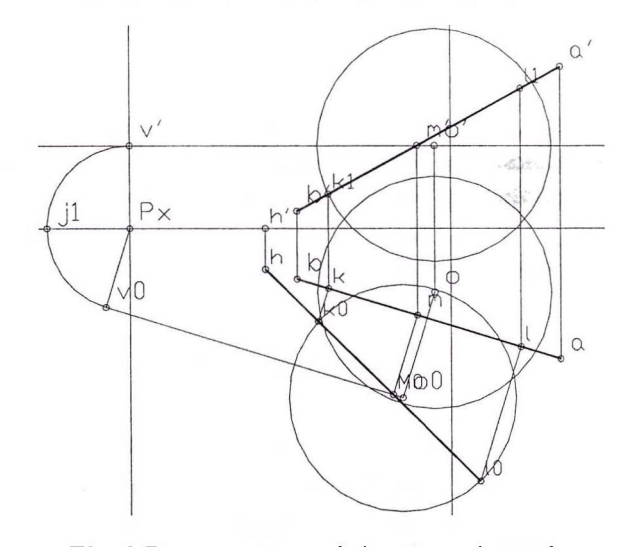

Fig. 2 Reprezentarea obținută cu ajutorul aplicației "sfera"

Programul retumează (la prompterul AutoCAD) coordonatele punctelor 1, <sup>1</sup>', k, k', care sunt coordonatele punctelor de intersecție ale dreptei D cu sfera. Coordonatele punctului L, pentru situația prezentată în figura 2, sunt:

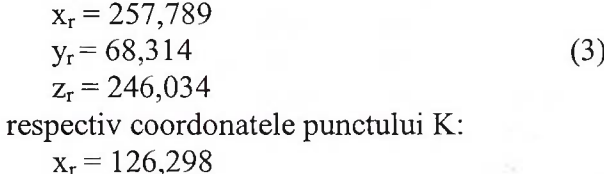

 $y_r = 108,493$  (4)  $z_r$  = 173,713

Ținând seama de faptul că originea sistemului de axe folosit pentru reprezentarea dublei proiecții ortogonale a fost aleasă în punctul raportat la UCS prin 0(210, 150), pentru a afla valorile reale ale coordonatelor punctelor L și K, trebuie să se facă următoarea translație, în care x, y și z sunt coordonatele reale și  $x_r$ ,  $y_r$  și  $z_r$  sunt valorile returnate de aplicația "sfera". Bineînțeles, aplicația poate fi concepută în așa fel încât programul să retumeze direct valorile reale ale coordonatelor punctelor de intersecție a dreptei cu

16

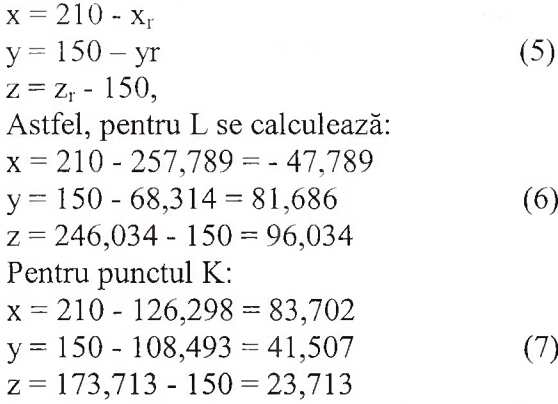

 $\frac{R}{\omega}$ 

Pe de altă parte, aceste valori pot fi obținute analitic rezolvând sistemul [3]:

$$
\begin{cases}\n(x - x_0)^2 + (y - y_0)^2 + (z - z_0)^2 - R^2 = 0 \\
\frac{x - x_a}{x_b - x_a} = \frac{y - y_a}{y_b - y_a} = \frac{z - z_a}{z_b - z_a}\n\end{cases}
$$
\n(8)

care, particularizând pentru situația prezentată în figura 2, devine (9).

$$
\begin{cases}\n(x-11)^2 + (y-44)^2 + (z-57)^2 - 80^2 = 0\\ \n\frac{x+75}{105+75} = \frac{y-90}{35-90} = \frac{z-111}{12-111}\n\end{cases}
$$
\n(9)

Se observă cu ușurință că valorile de la (6), precum și cele de la (7), verifică sistemul (9).

Pentru comparație, în figura 3, este prezentată construcția grafică obținută cu aplicația "sfera" pentru intersecția aceleiași drepte cu o sferă de aceeași rază, dar cu centrul în planul lateral, 0(0, 20, 50).

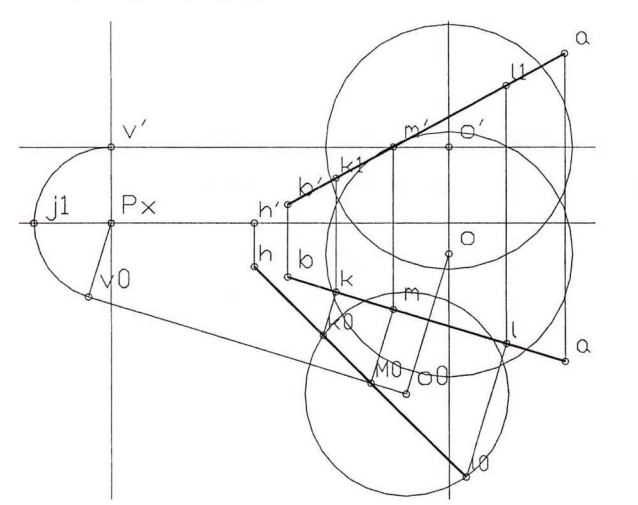

Fig. 3 Grafica intersecției pentru o sferă cu centrul în plan lateral, obținută cu aplicația "sfera"

Coordonatele punctelor L și K, retumate în acest caz, sunt, pentru K:

$$
x_r = 136,734y_r = 105,304
$$
 (10)

$$
z_r = 179,453
$$
  
\nsi pentru punctul L:  
\n
$$
x_r = 247,089
$$
  
\n
$$
y_r = 71,584
$$
  
\n
$$
z_r = 240,149.
$$
 (11)

Ca și în exemplul precedent, aceste valori se corectează prin translația corespunzătoare sistemului ales pentru reprezentarea în dublă proiecție ortogonală.

## **3. DREAPTA SI SUPRAFAȚA CONICĂ**

Fie conul circular, cu vârful S și baza în planul orizontal de proiecție, din figura 3.

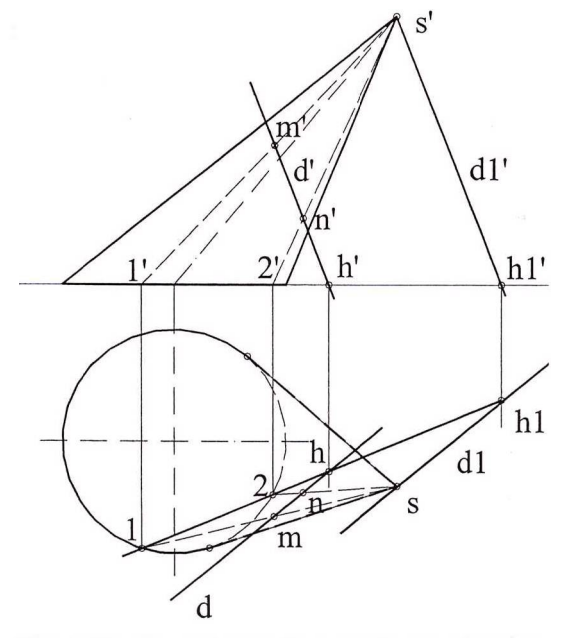

Fig. 4 Grafica intersecției conului cu dreapta

O metodă simplă constă în alegerea dreptei  $D_1(d_1, d_1)$ , paralelă cu  $D(d, d')$  și care trece prin vârful conului S(s, s').

$$
D(d, d') // D1(d1, d1)
$$
 (12)

$$
D_1(d_1, d_1') \subset S(s, s')
$$
 (13)

Urmele orizontale h și  $h_1$  ale acestor drepte determină urma orizontală a unui plan care taie suprafața conică după generatoarele SI (sl, <sup>s</sup>'l') și S2 (s2, <sup>s</sup>'2').

Evident, aceste generatoare, coplanare cu dreapta  $D(d, d')$ , contin punctele de intersectie ale dreptei D cu suprafața conică [1,2],

 $D(d, d') \cap S1$  (s1, s'l') = M(m, m') (14)  $D$  (d, d')  $\cap$  S2 (s2, s'2') = N(n, n') (15)

La fel ca în rezolvarea intersecției dreptei cu sfera, și această construcție poate fi automatizată prin intermediul unei aplicații specifice, pe care am denumit-o "con", al cărei

bloc de selecție este: (SETQ o (GETPOINT "Coordonatele bazei conului circular o: ") ) (setq p (list (- 210 (car o)) (- 150 (cadr o)))) (setq <sup>q</sup> (list (- <sup>210</sup> (car o)) (- <sup>150</sup>  $(caddr(0)))$ (SETQ r (GETREAL "Valoarea razei bazei conului r:"))<br>(SETQ S (GETPOINT "Coordonatele varfului conului S:")) (setq s1 (list (- 210 (car s)) (- 150  $(cadr s)))$ (setq s2 (list (- 210 (car s)) (+ 150  $(caddr s))$ )<br>(SETO A (GETPOINT "Coordonatele punctului A: ")) (setq al (list (- <sup>210</sup> (car a) ) (- <sup>150</sup>  $(cadr a))$ )  $(seta a2 (list (-210 (car a)) (+ 150))$  $(caddr a)))$ <br>(SETQ B (GETPOINT "Coordonatele punctului B: ") ) (setq bl (list (- <sup>210</sup> (car b) ) (- <sup>150</sup>  $(cadr b))$ )  $(setq b2 (list (-210 (car b)) (+ 150$ (caddr b)))) (Setq hll (inters a2 b2 ol o2 nil) rl (distance al bl) jl (polar hll (/ pi 2) rl) hl (inters hll jl al bl nil) ul (angle a2 b2) j2 (polar s2 ul rl) h21 (inters s2 j2 ol o2 nil) u2 (angle al bl) j3 (polar sl u2 rl) j4 (polar h21 (/ pi 2) rl) h2 (inters h21 j4 sl j3 nil) u (angle hl h2) <sup>w</sup> (polar p (+ (/ pi 2) u) rl) wl (inters p <sup>w</sup> hl h2 nil) r2 (distance p wl) dl (sqrt (- (expt r 2) (expt r2 2))) 10 (polar wl u dl) u3 (angle h2 hl) kO (polar wl u3 dl) <sup>k</sup> (inters kO sl al bl nil) <sup>1</sup> (inters <sup>10</sup> sl al bl nil) kOl (list (car kO) 150.0) <sup>101</sup> (list (car 10) 150.0) kl (inters s2 kOl a2 b2 nil) <sup>11</sup> (inters s2 101 a2 b2 nil)

Ca exemplu, în figura 5 este redată construcția obținută cu ajutorul aplicației "con", pentru următoarele valori ale variabilelor S(vârful suprafeței conice), O și R (centrul, respectiv raza cercului director) și coordonatele punctelor A și B, care determină dreapta de intersecție:  $O(20, 60, 0)$ ,  $R = 90$ ,  $S(-20, 40, 60)$ 89), A(30, 68, 3) și B(67, 5, 48).

în această figură, notațiilor M(m, m') și N(n, n'), din figura 4, le corespund L(l, <sup>1</sup>') și  $K(k, k')$ .

Aplicația returnează următoarele valori ale coordonatelor acestor două puncte:

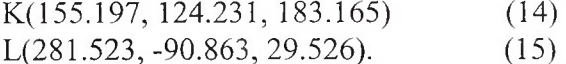

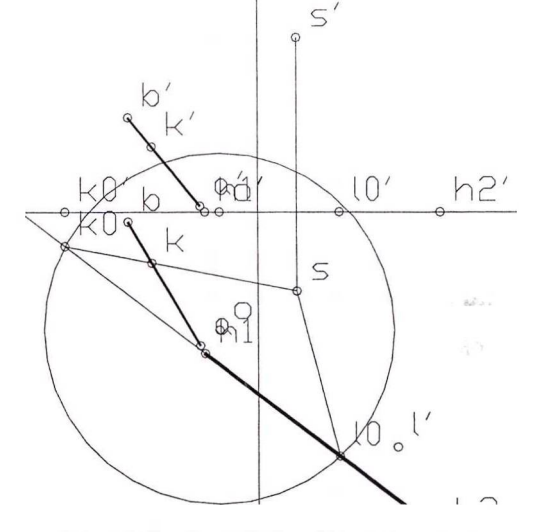

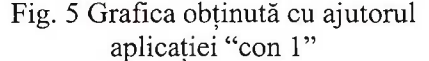

Aplicația nu conține toate elementele geometrice reprezentate în figura 4, ele nici nu sunt necesare, ci doar unele sugestive, prin care să poată fi identificate mai ușor punctele interesante  $L(l, l')$  și  $K(k, k')$ .

Pentru că a fost folosit același sistem de coordonate ca și în cazul aplicației "sfera", valorile de la (14) și (15) se corectează prin translația:

$$
x = 210 - xry = 150 - yrz = zr - 150,
$$
 (16)

Pentru o verificare a valorilor obținute cu ajutorul aplicației descrisă anterior, se reamintește că, în cazul suprafețelor riglate, cum este și suprafața conică, dacă ea are vârful  $C(a, b, c)$  și curba directoare  $\Gamma$ , atunci ecuația suprafeței conice va fi:

$$
\varphi\left(\frac{x-a}{z-c}, \frac{y-b}{z-c}\right) = 0\tag{17}
$$

sau

$$
\psi(x - a, y - b, z - c) = 0 \tag{18}
$$

în care y este <sup>o</sup> funcție omogenă în raport cu  $x-a, y-b, z-c [4].$ 

întradevăr, ecuația unei drepte variabile, care trece prin punctul C(a, b, c) este:

D: 
$$
\frac{x-a}{\lambda} = \frac{y-b}{\mu} = \frac{z-c}{1}
$$
, sau (19)

(20)

$$
\int x - a = \lambda (z - c)
$$

 $|y-b= \mu(z-c)|$ 

Condiția ca dreapta D să se sprijine pe directoarea T este ca sistemul următor să fie compatibil [1].

$$
\begin{cases}\n x - a = \lambda(z - c) \\
 y - b = \mu(z - c) \\
 f_1(x, y, z) = 0 \\
 f_2(x, y, z) = 0\n\end{cases}
$$
\n(21)

Din trei ecuații ale sistemului se exprimă x, y, z ca funcții de  $\lambda$  și  $\mu$ , apoi expresiile obținute se introduc în ecuația rămasă. Rezultă o relație între  $\lambda$  și  $\mu$ , de tipul:<br>  $\omega(\lambda, \mu) = 0$  (22)  $\left[ f_2(x, y, z) = 0 \right]$ <br>
Din trei ecuații ale sistemului se exprimă x<br>
z ca funcții de  $\lambda$  și  $\mu$ , apoi expresiile<br>
tinute se introduc în ecuația rămasă. Rezultă<br>
elație între  $\lambda$  și  $\mu$ , de tipul:<br>  $\varphi(\lambda, \mu) = 0$  (22)<br>

$$
\varphi(\lambda, \mu) = 0 \tag{22}
$$

Înlocuim pe  $\lambda$  și  $\mu$  din sistem și, în final, se obține:

$$
\varphi\left(\frac{x-a}{z-c}, \frac{y-b}{z-c} = 0\right) \tag{23}
$$

Pentru cazul particular prezentat în figura 5, în care conul circular are cercul director în planul orizontal, ecuația suprafeței conice se scrie:

$$
\begin{cases}\n x - a = \lambda(z - c) \\
 y - b = \mu(z - c) \\
 (x - x_0)^2 + (y - y_0)^2 - R^2 = 0\n\end{cases}
$$
\n(24)

din care, așa cum s-a arătat, rezultă forma implicită,

$$
\left(x_0 + \frac{x-a}{z-c} - a\right)^2 + \left(y_0 + \frac{y-b}{z-c} - b\right)^2 - R^2 = 0
$$

unde a, b și c sunt coordonatele vârfului conului, iar  $x_0$ ,  $y_0$ ,  $z_0$  și R sunt coordonatele centrului cercului director, respectiv, raza acestui cerc [1],

### **4. DREAPTA ȘI SUPRAFAȚA CILINDRICĂ**

în mod analog, se pot folosi construcții grafice pentru determinarea coordonatelor punctelor în care o dreaptă intersectează o suprafață cilindrică. Metoda grafică poate fi automatizată printr-o aplicație specifică, scrisă în AutoLISP, care cere în mod repetat, la linia de dialog a AutoCAD-ului, coordonatele centrului director al cilindrului, ale punctelor

care determină dreapta de intersecție și direcția generatoarei [3,4],

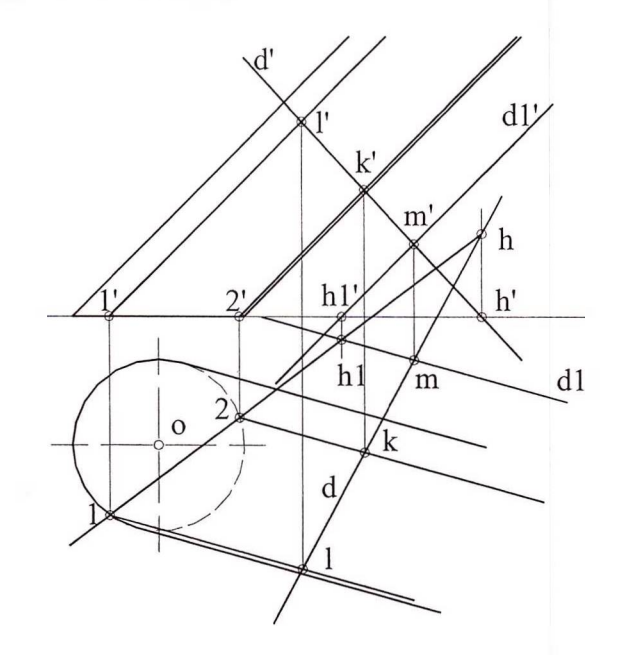

Fig. 6 Intersecția dreptei cu o suprafață cilindrică

In figura 6 este redată dubla proiecție ortogonală a unei suprafețe cilindrice circulare, cu cercul director conținut în planul orizontal de proiecție, intersectată de dreapta oarecare D, arbitrară. Metoda grafică de determinare a punctelor de intersecție constă în alegera unui punct oarecare pe dreaptă, M(m, m').

$$
M(m, m') \in D(d, d')
$$
 (26)

$$
D_1(d_1, d_1') \supset M(m, m')
$$
 (27)  

$$
G(\cdot, \cdot) \cup D_1(d_1, d_1')
$$
 (28)

 $G(g, g')$  //  $D_1(d_1, d_1')$  (28)

Prin punctul M, se construiesc proiecțiile dreptei Di, paralelă cu o generatoare G a cilindrului. Aceste două drepte coplanare, D și Di, formează un plan, a cărui urmă orizontală este  $P<sub>H</sub>$  și care taie cercul director al cilindrului în punctele notate în figura 6 cu 1, respectiv, 2. Lor le corespund două generatoare, evident coplanare cu D, care dau intersecțiile căutate ale suprafeței cilindrice cu dreapta, K(k, k') si  $L(1, 1')$ .

Sistemul de coordonate al aplicației numită "cilindru", ca și în cazurile prezentate anterior, a fost ales după cum se arată în următorul exemplu:

```
(DEFUN C:cilindru( )
(setq ol (list 0.0 150.0))
(setq o2 (list 420.0 150.0))
(Command "xline" ol o2 "" )
(setq vl (list 210 0) )
(setq v2 (list 210 300))
(Command "xline" vl v2 "")
```
19

de aceea, coordonatele punctelor L și K returnate la bara de dialog a AutoCAD – ului se corectează prin translația:

 $x = 210 - x_r$ ;  $y = 150 - y_r$ ;  $z = z_r - 150$  (29)

O altă aplicație interesantă poate fi aflarea, pe cale grafică, dar cu ajutorul computerului, a distanței de la un punct la un plan [1].

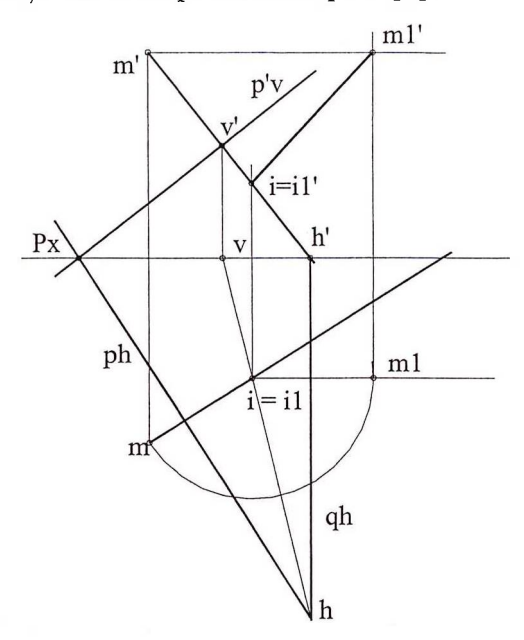

### Fig. 7 Distanța de la punctul M(m, m') la planul  $P(p_h, p_v)$

In figura 7, proiecțiile perpendicularei din M pe planul P sunt la rândul lor respectiv perpendiculare pe urmele de același fel ale planului. Dacă se notează această perpendiculară cu D(d, d'), atunci, folosind metoda planului auxiliar proiectant  $Q$  ( $q_h$ ,  $q_v$ ), se poate scrie:

 $D(d, d') \subset Q (q_h, q_v)$  (30)

$$
Q(q_h, q_v) \perp [V] \tag{31}
$$

$$
P(p_h, p_v) \cap Q(q_h, q_v) = \Delta(\delta, \delta')
$$
 (32)

$$
\Delta(\delta, \delta') \cap D(d, d') = I(I, I') \implies (33)
$$

$$
P(p_h, p_v) \cap D(d, d') = I(I, I')
$$
 (34)

Pentru a determina adevărata mărime a distanței de la punctul M la planul P se poate folosi, fie o schimbare de plan de proiecție, fie ca în figura 7, o rotație de nivel, în care s-a ales drept centru de rotație chiar punctul I, astfel încât acest punct este propriul său rotit. Această rotație transformă segmentul oarecare MI într-un segment de front, astfel încât adevărata mărime a distanței de la punctul M la planul P este lungimea segmentului  $m_1'i_1'.$ 

Această distanță poate fi aflată cu ajutorul

funcției "distance", care retumează distanța 3D între două puncte. Dacă unul sau ambele puncte sunt 2D, se retumează distanța 2D obținută prin proiectarea distanței 3D în planul implicit de construcție [4].

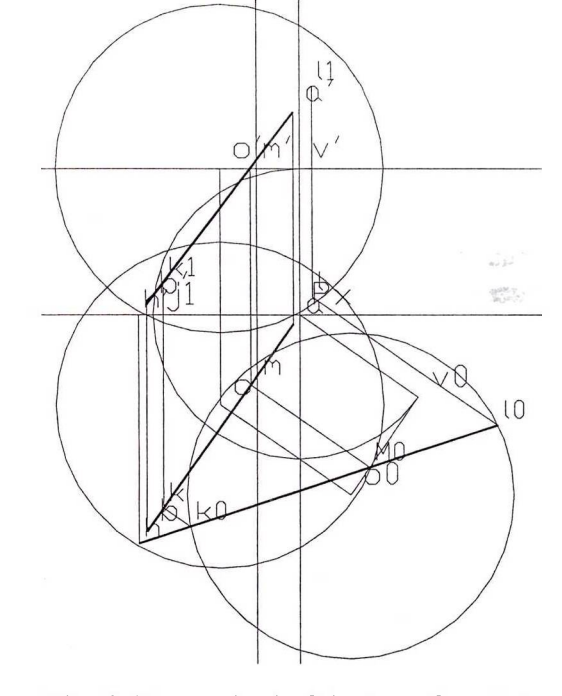

Fig. 8 (Exemplu de folosire a funcției "distance")

în figura 8 este reprezentarea automată a intersecției unei drepte cu o sferă.

Dacă se introduce în cadrul aplicației, de exemplu,

(distance 10 kO) ,

programul va retuma valoarea distanței dintre aceste două puncte:

Command: 178.067.

### **BIBLIOGRAFIE**

- 1. Stăncescu, C., *AutoLISP, Manual de programare,* Editura FAST 2000, București 1996;
- 2. Nedelcu, Șt., *Algebră liniară, Geometrie analitică și diferențială, Ecuații diferențiale,* Editura Academiei Forțelor Aeriene "Henri Coandă", Brasov, 2000;
- 3\*\*\* Autodesk, Inc., *Fundamentals of AutoLISP,* 1994;
- 4. Târziu, H., *Rezolvarea unor probleme de intersecție prin adaptarea programului AutoCAD cu ajutorul limbajului AutoLISP,* Revista A.F.A., nr. 1, Brașov, 2006.

20